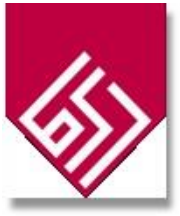

اطالعات کاربر

در سامانه مدیریت اطلاعات پژوهشی اساتید گاهی لازم است کلمه عبور خود را تغییر دهید یا اطلاعات شخصی شما تغییر کند. به این منظور الزم است از منوی سمت راست از قسمت پروفایل کاربری "تغییر گذر واژه" یا " " تغییر اطالعات شخصی" را انتخاب نموده و اطالعات را ویرایش بفرمایید.

در بخش اطالعات شخصی می توانید اطالعات اولیه خود ، تصویرخود و تصویر امضای خود را وارد یا ویرایش کنید .

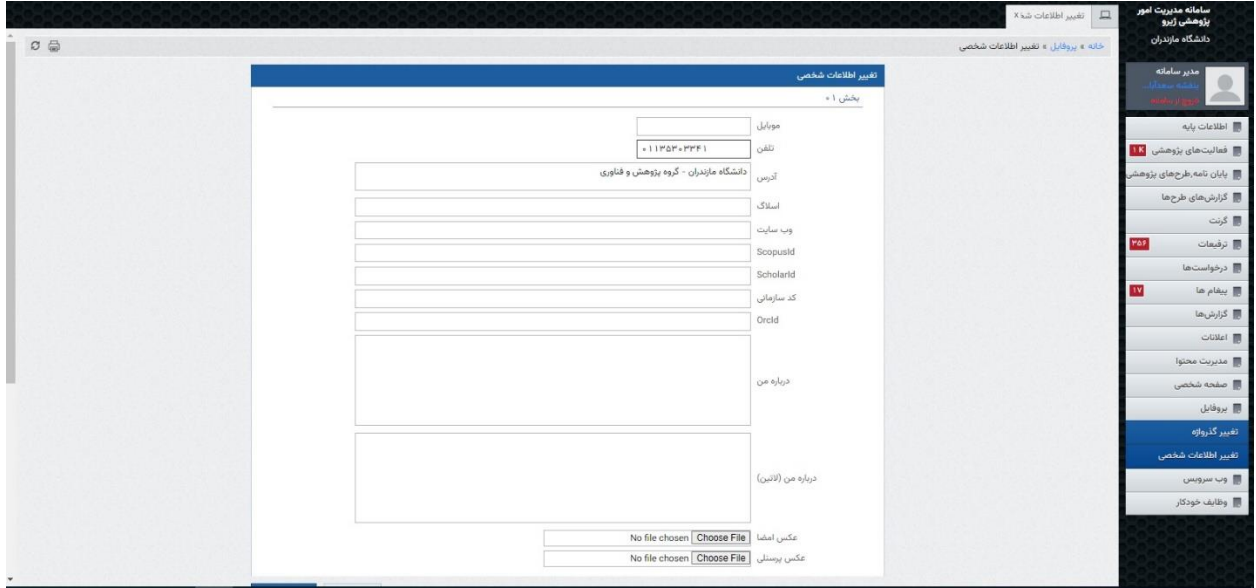

برای تغییر مرتبه خود لطفا به مدیر سامانه تیکت بزنید.

برای مشاهده اطالعات پایگاه های علمی خود لطفا به منوی صفحه شخصی، قسمت پیوند ها مراجعه بفرمایید و نمایش اطالعات را تیک بزنید تا در انتهای صفحه شخصی شما نمایش داده شود.